# **CSE 403**

Software Engineering
Spring 2023

**#13: Build systems** 

### This week

```
      WEEK 5

      04/24
      L: Build Systems

      04/25
      T:
      DUE: DnA!!!

      04/26
      L: Testing
      Testing & CI/CD (TCC)

      04/27
      P:

      04/28
      L: CI/CD
```

### What does a developer do?

- Get the source code
- Install dependencies
- Compile the code
- Run static analysis
- Generate documentation
- Run tests
- Create artifacts for customers
- Ship!

### What does a developer do?

- Get the source code
- Install dependencies
- Compile the code
- Run static analysis
- Generate documentation
- Run tests
- Create artifacts for customers
- Ship!

Which of these tasks should be handled manually?

### What does a developer do?

- Get the source code
- Install dependencies
- Compile the code
- Run static analysis
- Generate documentation
- Run tests
- Create artifacts for customers
- Ship!

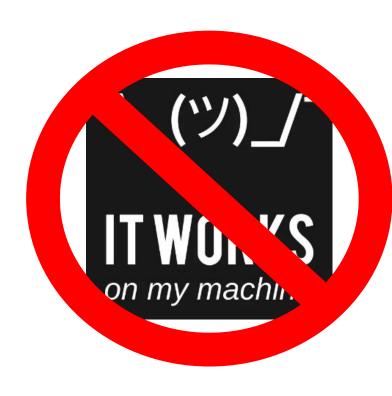

Which of these tasks should be handled manually? **NONE!** 

### How to automate these tasks?

- Get the source code
- Install dependencies
- Compile the code
- Run static analysis
- Generate documentation
- Run tests
- Create artifacts for customers
- Ship!

Orchestrate tasks with a build system!

### Build systems: tasks

#### Tasks are code!

- Should be checked into version control
- Should be code-reviewed
- Should be tested

# Best practices

- Automate everything (one-step build)!
- Always use a build tool.
- Use CI to build and test your code on every commit.
- Don't depend on anything that's not in the build file (hermetic)!
- Don't break the build!

#### **Example code and corresponding tests:**

```
> ls src/
Lib.java LibTest.java Main.java SystemTest.java
```

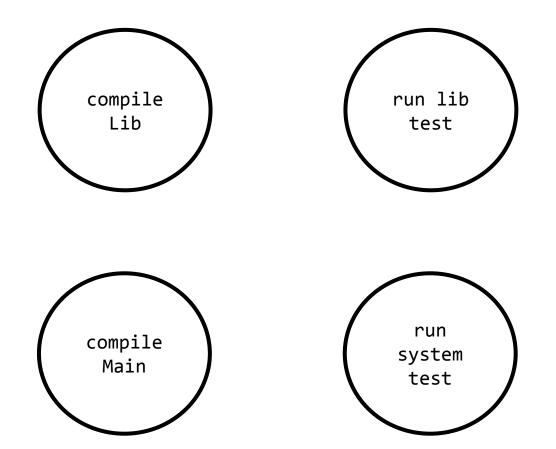

What are the dependencies between these tasks?

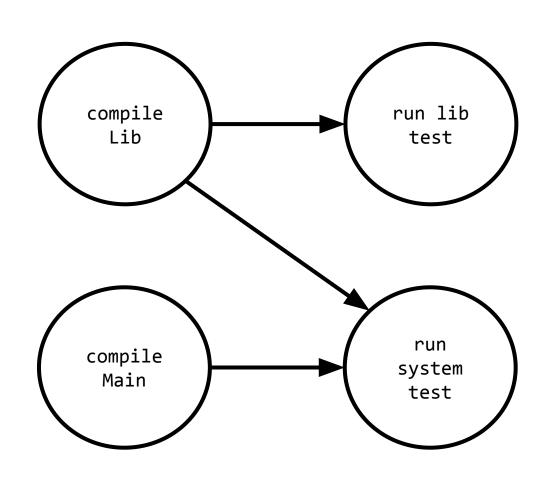

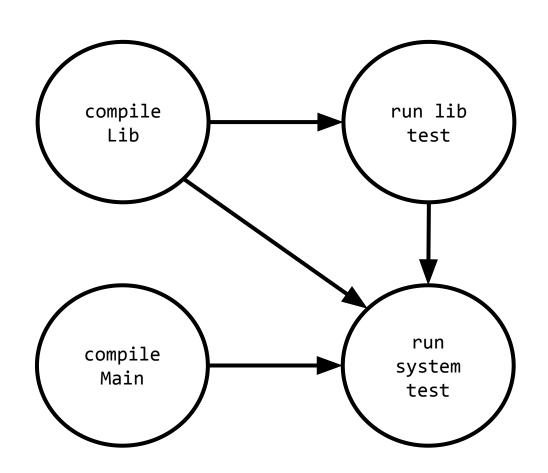

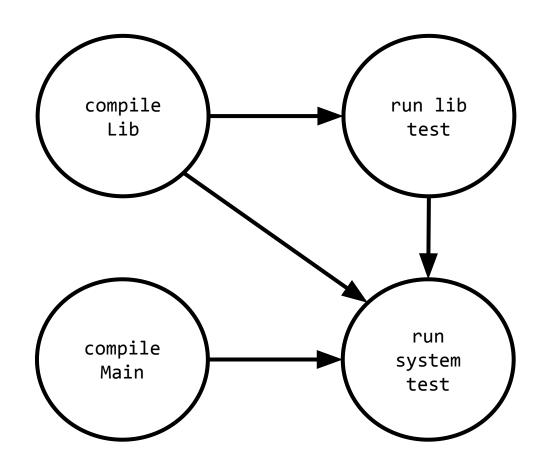

In what order should we run these tasks?

### Build systems: determining task order

#### Large projects have thousands of tasks

Dependencies between tasks form a directed acyclic graph.

### Build systems: determining task/install order

#### Large projects have thousands of tasks

Dependencies between tasks form a directed acyclic graph.

Also an issue for managing the code dependencies (libraries)

### [Build systems: how to determine task order?]

#### Large projects have thousands of tasks

Dependencies between tasks form a directed acyclic graph.

Also an issue for managing the code dependencies (libraries)

#### **Curiosity: Topological sort**

- Order nodes such that all dependencies are satisfied
- Implemented by computing indegree
   (number of incoming edges) for each node
  - No dependencies go first and open door to the others
- See extra slides for example!

### Build systems: JAVA+

#### <u>gradle</u>

Open-source successor to ant and maven

- Groovy/Kotlin DSL (vs. xml)
- Many defaults for (maven) conventions
- Can query Maven Central for dependency resolution

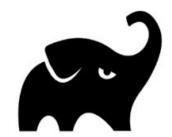

#### **bazel**

Open-source version of Google's internal build tool (blaze)

### Build systems: Python

#### <u>hatch</u>

Implements standards from the Python standards

- Uses TOML files
- Integrates with PIP
  - Manages dependencies

#### <u>poetry</u>

Packaging and dependence manager

#### tox

Automate and standardize testing

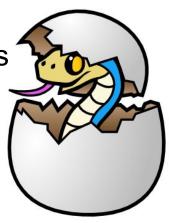

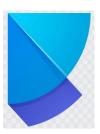

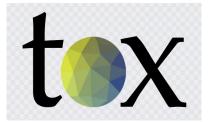

### Build systems: JavaScript+

#### <u>npm</u>

Standard package/task manager for Node "Largest software registry in the world."

#### <u>webpack</u>

Module bundler for modern JavaScript applications

#### **Gulp**

Tries to improve dependency and packing

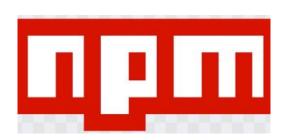

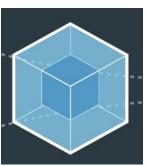

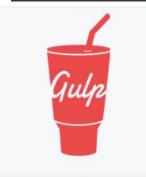

### Demo?

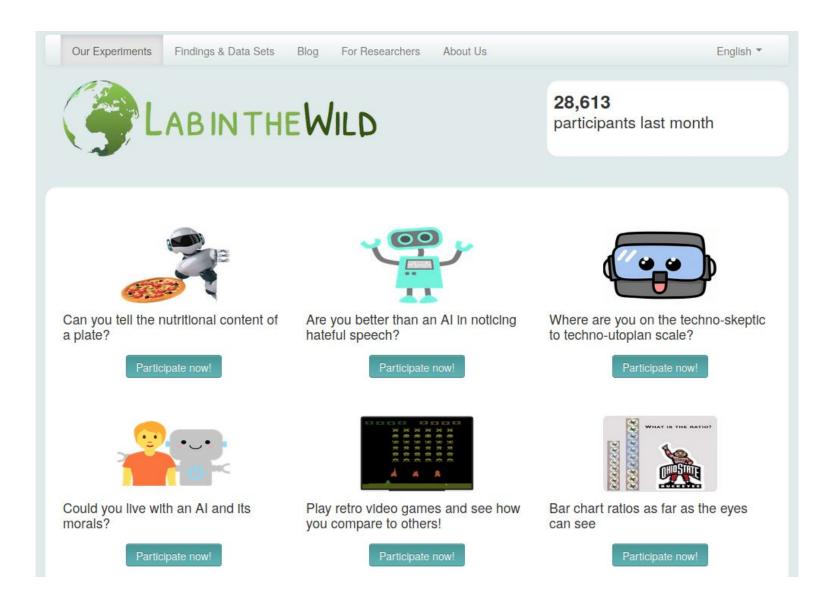

### Demo: "Architecture"

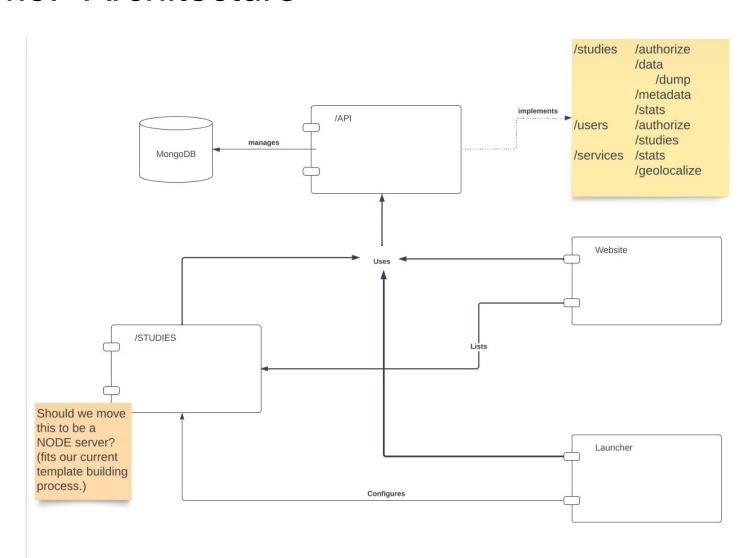

### Demo: LITW API

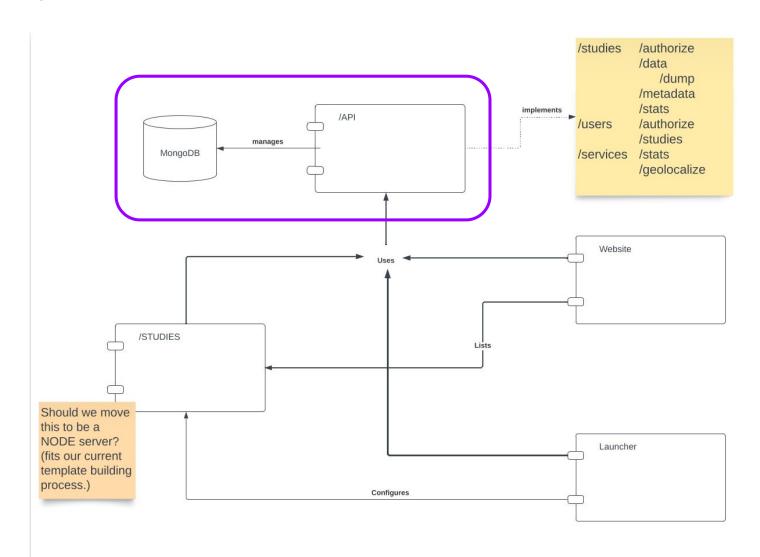

### Demo: LITW-API

```
pyproject.toml (New Python standard)
start_server.py
requirements.txt
Dockerfile
README.md
src/
  litw/
     api/
        data/
        tests/
        api.py (A FastAPI App)
```

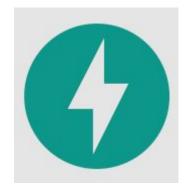

```
Demo: pyproject.toml
[project]
[build-system]
requires = ["hatchling"]
build-backend = "hatchling.build"
dependencies = [
 "fastapi[all]",
 "pymongo",
 "python-jose[cryptography]"
[tool.hatch.version]
path = "src/litw/api/ about .py"
[tool.hatch.envs.test]
dependencies = [
  "pytest"
[tool.hatch.envs.test.scripts]
test = "pytest {args:src/litw/api/tests}"
[[tool.hatch.envs.test.matrix]]
python = ["3.9", "3.10", "3.11"]
```

```
(LITW_API_BS) nigini@librarian-xps:~/WORKSPACE/LITW/litw-api$ hatch run test:test
                    _____ test.py3.10 ____
platform linux -- Python 3.10.7, pytest-7.3.1, pluggy-1.0.0
rootdir: /home/nigini/WORKSPACE/LITW/litw-api
plugins: anyio-3.6.2
collected 10 items
src/litw/api/tests/test_api.py
src/litw/api/tests/test_model.py
src/litw/api/tests/test_mongo.py
                                                         [100%]
test.py3.11 -
platform linux -- Python 3.11.2, pytest-7.3.1, pluggy-1.0.0
rootdir: /home/nigini/WORKSPACE/LITW/litw-api
plugins: anyio-3.6.2
collected 10 items
src/litw/api/tests/test_api.py
src/litw/api/tests/test_model.py
src/litw/api/tests/test_mongo.py
                                                         [100%]
```

# Demo: LITW Template

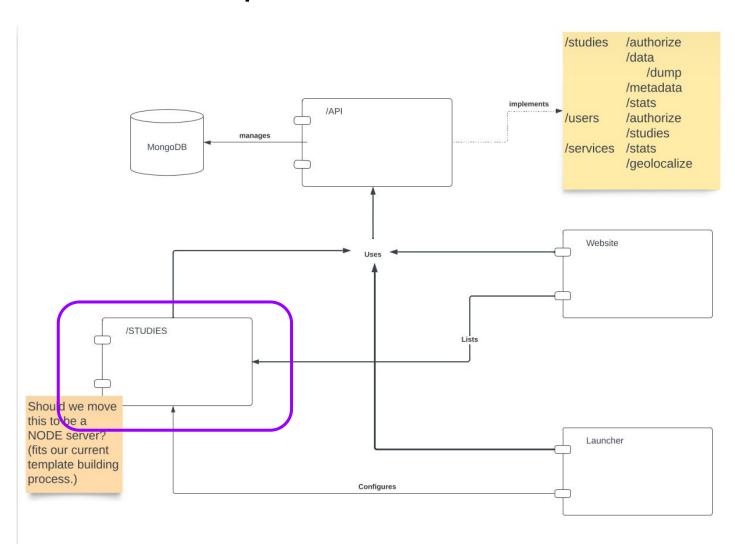

### Demo: LITW-Template

```
docs
template
  /css + /img + /js + ...
  /src
     study.js
  /templates
   index.html
  package.json
                          (NPM config file)
  webpack.config.js
                          (WebPack config file)
```

### Demo: LITW-Template (NPM)

```
"name": "litw-values",
"version": "1.0.0",
"dependencies": {
  "bootstrap": "^4.3.1",
  "expose-loader": "^0.7.1",
  "handlebars": "^4.7.7",
  "handlebars-loader": "^1.7.3",
  "jquery": "3.6.0",
  "jquery-ui-bundle": "^1.11.4",
  "popper.js": "^1.16.1",
  "webpack": "^5.77.0",
  "alpaca": "^1.5.27",
 "d3": "^7.8.4"
"scripts": {
  "test": "echo \"Error: no test specified\" && exit 1",
  "build": "webpack",
  "develop": "webpack --watch",
  "devserver-php": "php -S localhost:8080",
 "devserver-python": "python3 -m http.server"
```

### Demo: LITW-Template (WebPack)

```
var config : {entry: string, externals: [RegExp, {d3: string}], module: {...}, output: {...}, resolve: {...}} = {
   entry: path.join(__dirname, "src", "study.js"),
output: {
     path: path.join(__dirname, "dist"),
     filename: "bundle.min.js"
emodule: {...},
externals: [...],
resolve: {...}
};
module.exports = config;
```

```
nigini@librarian-xps:~/WORKSPACE/LITW/litw-values/template$ npm run build
> litw-values@1.0.0 build
> webpack

(node:68710) [DEP_WEBPACK_RULE_LOADER_OPTIONS_STRING] DeprecationWarning: Using a string as loader options is deprecated (ruleSet[1].rules[0].use[0].options)
(Use `node --trace-deprecation ...` to show where the warning was created)
asset bundle.min.js 1010 KiB [emitted] [minimized] [big] (name: main) 1 related a
```

#### Many WARNINGS after!!!

WARNING in webpack performance recommendations:
You can limit the size of your bundles by using import() or require.ensure to laz
y load some parts of your application.
For more info visit https://webpack.js.org/guides/code-splitting/

webpack 5.77.0 compiled with 7 warnings in 6236 ms
migini@librarien-xps:~/WORKSPACE/LITW/litw-values/template\$ ls dist/
bundle.min.js bundle.min.js.LICENSE.txt

### This week

```
      WEEK 5

      04/24
      L: Build Systems

      04/25
      T:
      DUE: DnA!!!

      04/26
      L: Testing
      Testing & CI/CD (TCC)

      04/27
      P:

      04/28
      L: CI/CD
```

### EXTRA MATERIAL

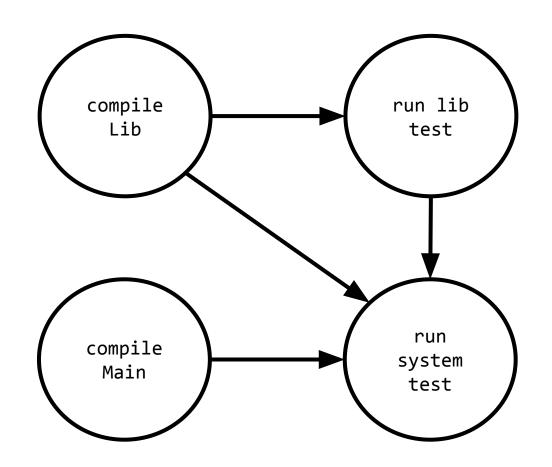

What's the indegree of each node?

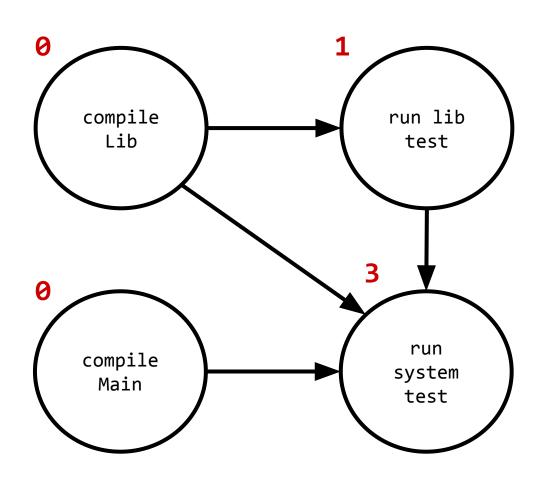

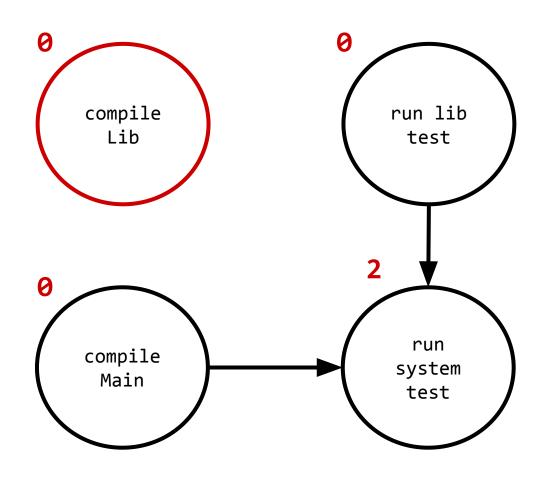

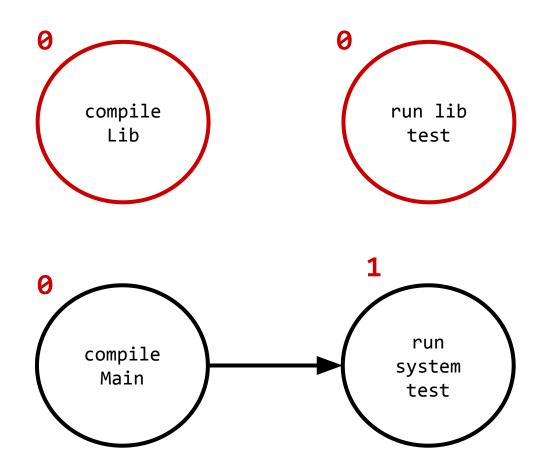

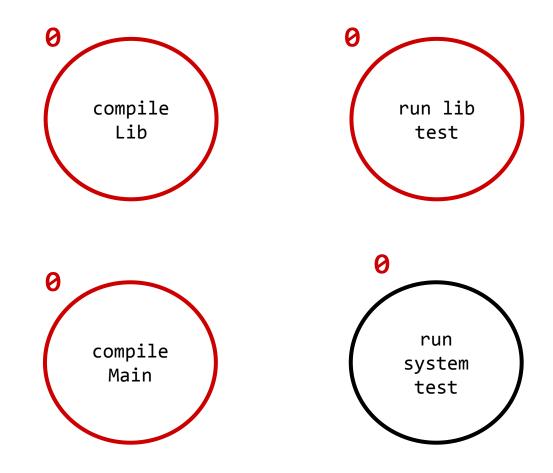

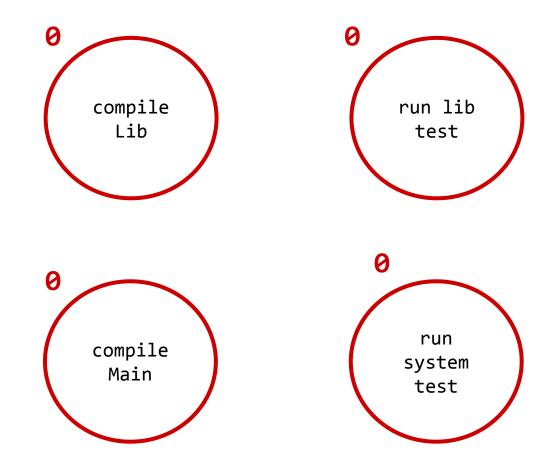

#### Valid sorts:

- 1. compile Lib, run lib test, compile Main, run system test
- 2. compile Main, compile Lib, run lib test, run system test
- 3. compile Lib, compile Main, run lib test, run system test

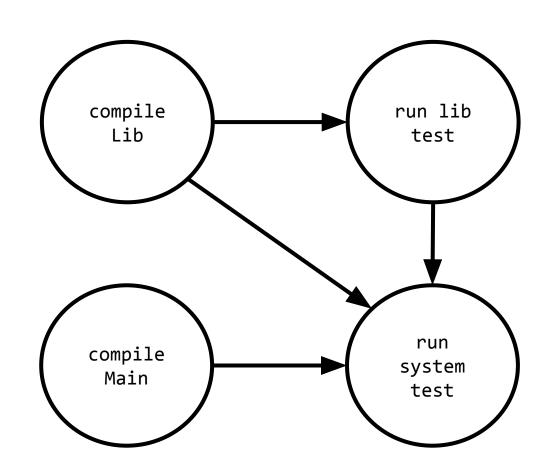